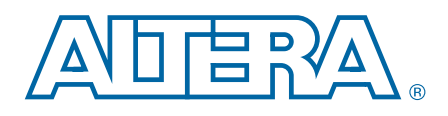

# **User Flash Memory (ALTUFM) Megafunction**

**User Guide**

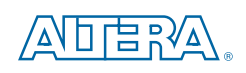

101 Innovation Drive San Jose, CA 95134 [www.altera.com](http://www.altera.com)

UG-040105-3.1

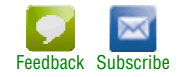

© 2012 Altera Corporation. All rights reserved. ALTERA, ARRIA, CYCLONE, HARDCOPY, MAX, MEGACORE, NIOS, QUARTUS and STRATIX words and logos are trademarks of Altera Corporation and registered in the U.S. Patent and Trademar

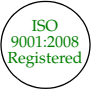

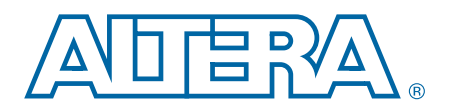

#### **[Chapter 1. About this Megafunction](#page-4-0)**

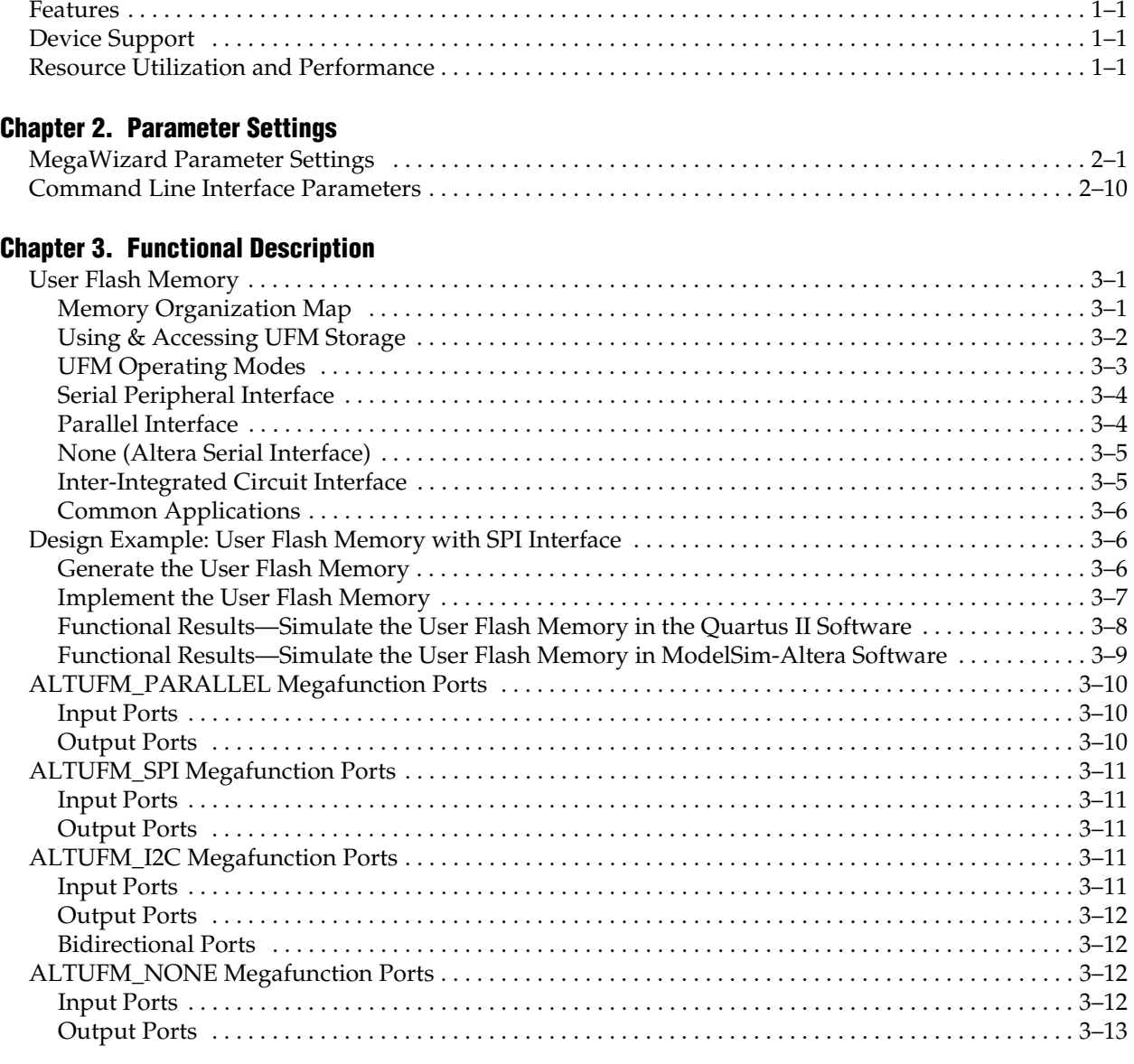

#### **[Additional Information](#page-36-0)**

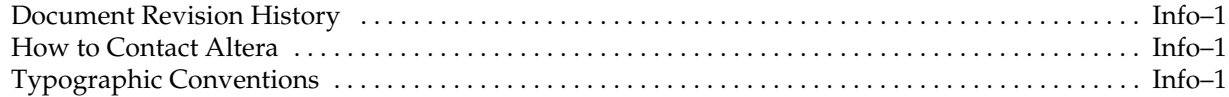

## <span id="page-4-0"></span>**1. About this Megafunction**

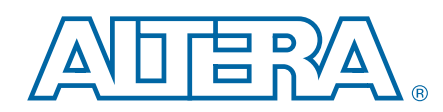

The ALTUFM megafunction provides interface logic for a subset of parallel interface , serial peripheral interface (SPI), inter-integrated circuit  $(I<sup>2</sup>C)$  and the built-in dedicated user flash memory (UFM) serial interface.

### <span id="page-4-1"></span>**Features**

The ALTUFM megafunction provides the following additional features:

- Up to 8K bits for non-volatile storage
- Two sectors for partitioned sector erase
- Interface protocols: parallel, SPI, I2C, and none (use dedicated UFM)
- Memory initialization using Memory Initialization File or HEX File
- Built-in oscillator that provides oscillator frequency for the user flash memory
- Program, erase, and busy signals
- Easy Instantiation with the MegaWizard™ Plug-In Manager

### <span id="page-4-2"></span>**Device Support**

The ALTUFM megafunction supports the  $MAX^{\circ}$  II and Max V devices.

## <span id="page-4-3"></span>**Resource Utilization and Performance**

The ALTUFM megafunction is only available for MAX II and MAX V devices. Resource usage is reported with different interface options. Configuration mode settings described in the following tables are available on page 3 of the MegaWizard Plug-In Manager.

[Table 1–1](#page-4-4) lists the resource usage by the ALTUFM \_SPI megafunction.

| Access Mode (1) | Optimization (2) | <b>Configuration Mode</b> | <b>Logic Element</b> | <b>UFM Blocks</b> |
|-----------------|------------------|---------------------------|----------------------|-------------------|
| Read/write      | <b>Balanced</b>  | Base mode                 | 147                  |                   |
| Read only       | Balanced         | Base mode                 | 72                   |                   |
| Read/write      | <b>Balanced</b>  | Extended mode             | 134                  |                   |
| Read only       | <b>Balanced</b>  | Extended mode             | 40                   |                   |

<span id="page-4-4"></span>**Table 1–1. ALTUFM\_SPI Resource Usage**

**Notes to [Table 1–1](#page-4-4):**

<span id="page-4-6"></span>(1) Choose the access mode option to configure the UFM to the required mode of operation. This option is available on page 3 of the MegaWizard Plug-In Manager.

- <span id="page-4-5"></span>(2) Choose a design implementation that balances high performance with minimal logic usage. The balanced optimization logic option is set in Analysis and Synthesis settings (Assignments menu).
- <span id="page-4-7"></span>(3) Choose the configure mode to set the mode of access with SPI interface to the UFM block. Set this option to **Base Mode** or **Extended Mode** depending on the widths of the address and data buses.

[Table 1–2](#page-5-0) lists the resource usage by the ALTUFM\_PARALLEL megafunction.

<span id="page-5-0"></span>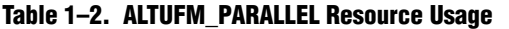

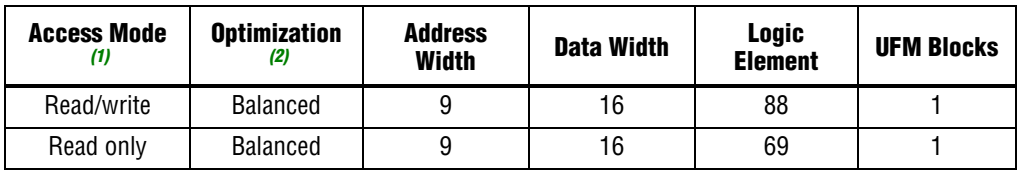

**Notes to [Table 1–2](#page-5-0):**

<span id="page-5-6"></span>(1) Choose the access mode option to configure the UFM to the required mode of operation.

<span id="page-5-4"></span>(2) Choose a design implementation that balances high performance with minimal logic usage. The balanced optimization logic option is set in Analysis and Synthesis settings (Assignments menu).

[Table 1–3](#page-5-1) lists the resource usage by the ALTUFM\_NONE megafunction.

<span id="page-5-1"></span>**Table 1–3. ALTUFM\_NONE Resource Usage**

| <b>Logic Elements</b> | Optimization (1) | <b>UFM Blocks</b> |
|-----------------------|------------------|-------------------|
|                       | <b>Balanced</b>  |                   |

**Note to [Table 1–3](#page-5-1):**

<span id="page-5-2"></span>(1) Choose a design implementation that balances high performance with minimal logic usage. The balanced optimization logic option is set in Analysis and Synthesis settings (Assignments menu).

[Table 1–4](#page-5-5) through [Table 1–8](#page-6-0) lists the resource usage by the ALTUFM\_I2C megafunction in different access modes. Choose the Access Mode option to configure the UFM to the required mode of operation.

 $\Box$  Memory size is available only for the I2C interface where the size of the memory to be protected is specified. This option is valid only when the access mode is set to **Read and Write**. Set this option on Page 4 of the MegaWizard Plug-In Manager.

[Table 1–4](#page-5-5) lists the resource usage by the ALTUFM\_I2C megafunction in **Read only** access mode. (Optimization effort for the I2C interface is set to balanced for all listed combinations).

<span id="page-5-5"></span>**Table 1–4. ALTUFM\_I2C Resource Usage**

| <b>Access Mode</b> | <b>Memory Size</b> | <b>Logic Element</b> | <b>UFM Blocks</b> |
|--------------------|--------------------|----------------------|-------------------|
| Read only          |                    | 117                  |                   |
| Read only          |                    | 117                  |                   |

[Table 1–5](#page-5-3) lists the resource usage by the ALTUFM\_I2C megafunction in **Read and write** access mode with the **Memory address erase** option selected in the MegaWizard Plug-In Manager.

<span id="page-5-3"></span>**Table 1–5. ALTUFM\_I2C Resource Usage**

|                    |                    |                                      | <b>Write Protection</b>                         |                                                 |                   |
|--------------------|--------------------|--------------------------------------|-------------------------------------------------|-------------------------------------------------|-------------------|
| <b>Access Mode</b> | <b>Memory Size</b> | <b>No Write</b><br><b>Protection</b> | <b>Full Memory</b><br>Write<br><b>Protected</b> | <b>Half Memory</b><br>Write<br><b>Protected</b> | <b>UFM Blocks</b> |
| Read/write         | 1Κ                 | 154 LE                               | 154 LE                                          | 156 LE                                          |                   |

|                    |                    | <b>Write Protection</b>              |                                                 |                                                 |                   |
|--------------------|--------------------|--------------------------------------|-------------------------------------------------|-------------------------------------------------|-------------------|
| <b>Access Mode</b> | <b>Memory Size</b> | <b>No Write</b><br><b>Protection</b> | <b>Full Memory</b><br>Write<br><b>Protected</b> | <b>Half Memory</b><br>Write<br><b>Protected</b> | <b>UFM Blocks</b> |
| Read/write         | 2К                 | 155 LE                               | 155 LE                                          | 157 LE                                          |                   |
| Read/write         | 4Κ                 | 119 LE                               | 119 LE                                          | 120 LE                                          |                   |

**Table 1–5. ALTUFM\_I2C Resource Usage**

[Table 1–6](#page-6-1) lists the resource usage by the ALTUFM\_I2C megafunction for **Read and write** access mode with the **Device address erase** option selected in the MegaWizard Plug-In Manager.

<span id="page-6-1"></span>**Table 1–6. ALTUFM\_I2C Resource Usage**

|                    |                    |                                      | <b>Write Protection</b>                         |                                                 |                   |
|--------------------|--------------------|--------------------------------------|-------------------------------------------------|-------------------------------------------------|-------------------|
| <b>Access Mode</b> | <b>Memory Size</b> | <b>No Write</b><br><b>Protection</b> | <b>Full Memory</b><br>Write<br><b>Protected</b> | <b>Half Memory</b><br>Write<br><b>Protected</b> | <b>UFM Blocks</b> |
| Read/write         | 1Κ                 | 141 LE                               | 141 LE                                          | 142 LE                                          |                   |
| Read/write         | 2Κ                 | 164 LE                               | 164 LE                                          | 166 LE                                          |                   |

[Table 1–7](#page-6-2) lists the resource usage by the ALTUFM\_I2C megafunction for **Read and write** access mode with the **A2 erase** option selected in the MegaWizard Plug-In Manager.

<span id="page-6-2"></span>**Table 1–7. ALTUFM\_I2C Resource Usage**

|                    |                    |                                      | <b>Write Protection</b>                         |                                                 |                   |
|--------------------|--------------------|--------------------------------------|-------------------------------------------------|-------------------------------------------------|-------------------|
| <b>Access Mode</b> | <b>Memory Size</b> | <b>No Write</b><br><b>Protection</b> | <b>Full Memory</b><br>Write<br><b>Protected</b> | <b>Half Memory</b><br>Write<br><b>Protected</b> | <b>UFM Blocks</b> |
| Read/write         | 1Κ                 | 151 LE                               | 151 LE                                          | 153 LE                                          |                   |
| Read/write         | 2Κ                 | 152 LE                               | 152 LE                                          | 153 LE                                          |                   |

[Table 1–8](#page-6-0) lists the resource usage by the ALTUFM\_I2C megafunction for **Read and write** access mode with the **No erase** option selected in the MegaWizard Plug-In Manager.

<span id="page-6-0"></span>**Table 1–8. ALTUFM\_I2C Resource Usage**

|                    |                    |                                      | <b>Write Protection</b>                         |                                                 |                   |
|--------------------|--------------------|--------------------------------------|-------------------------------------------------|-------------------------------------------------|-------------------|
| <b>Access Mode</b> | <b>Memory Size</b> | <b>No Write</b><br><b>Protection</b> | <b>Full Memory</b><br>Write<br><b>Protected</b> | <b>Half Memory</b><br>Write<br><b>Protected</b> | <b>UFM Blocks</b> |
| Read/write         | 1Κ                 | 144 LE                               | 144 LE                                          | 146 LE                                          |                   |
| Read/write         | 2K                 | 145 LE                               | 145 LE                                          | 147 LE                                          |                   |

The MegaWizard Plug-In Manager reports approximate resource utilization based on user specification and parameters, available in the lower left corner of the MegaWizard Plug-In Manager screen.

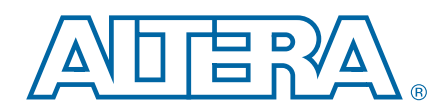

<span id="page-8-2"></span><span id="page-8-0"></span>This section describes the parameter settings for the ALTUFM megafunction. You can parameterize the megafunction using the MegaWizard™ Plug-In Manager or the command-line interface (CLI). Altera recommends that you configure the megafunctions using the MegaWizard Plug-In Manager.

f This user guide assumes that you are familiar with megafunctions and how to create them. If you are unfamiliar with Altera megafunctions, refer to the *[Introduction to](http://www.altera.com/literature/ug/ug_intro_to_megafunctions.pdf)  [Megafunctions User Guide](http://www.altera.com/literature/ug/ug_intro_to_megafunctions.pdf)*.

## <span id="page-8-1"></span>**MegaWizard Parameter Settings**

Table 2–3 lists the parameter settings for the ALTUFM\_PARALLEL megafunction.

| <b>MegaWizard</b><br>Plug-in<br><b>Manager</b><br>Page | <b>Configuration Setting</b>                     | <b>Description</b>                                                                                                    |
|--------------------------------------------------------|--------------------------------------------------|----------------------------------------------------------------------------------------------------|
| 1                                                      | Which action do you want to perform?             | You can select from the following options: <b>Create a new</b><br>custom megafunction variation, Edit an existing custom<br>megafunction variation, or Copy an existing custom<br>megafunction variation. |
|                                                        | Select a megafunction from the list below        | Select ALTUFM_PARALLEL from the Memory Compiler<br>category.                                                                                                    |
|                                                        | Which device family will you be using?           | Specify the device family that you want to use.                                                                                                    |
| 2a                                                     | Which type of output file do you want to create? | You can choose AHDL(.tdf), VHDL(.vhd), or Verilog HDL<br>$(v)$ as the output file type.                                                                                                    |
|                                                        | What name do you want for the output file?       | Specify the name of the output file.                                                                                                    |
|                                                        | Return to this page for another create operation | Turn on this option if you want to return to this page to<br>create multiple megafunctions.                                                                                                    |

**Table 2–1. ALTUFM\_PARALLEL Parameter Settings (Part 1 of 3)**

| <b>MegaWizard</b><br>Plug-in<br><b>Manager</b><br>Page | <b>Configuration Setting</b>     | <b>Description</b>                                                                                                    |  |
|--------------------------------------------------------|----------------------------------|----------------------------------------------------------------------------------------------------|--|
|                                                        | Currently selected device family | Specifies the device family you chose on page 2a.                                                                                                    |  |
|                                                        | Match project/default            | Turn on this option to ensure that the device selected<br>matches the device family that is chosen in the previous<br>page.                                                                                                    |  |
|                                                        | Read and write                   | Turn on this option if you want to enable the read and<br>write access mode.                                                                                                    |  |
| 3                                                      | Read only                        | Turn on this option if you want to enable the read only<br>mode.                                                                                                    |  |
|                                                        | 'addr' width                     | Select the width for the address bus. The maximum size<br>of the address bus can be 9.                                                                                                    |  |
|                                                        | 'datain' width                   | Select the width for the data bus. The maximum size of<br>the data bus can be 16.                                                                                                    |  |
|                                                        | Use 'osc' output port            | Turn on this option to route the oscillator frequency to an<br>external oscillator port.                                                                                                    |  |
|                                                        | Use 'oscena' input port          | Turn on this option to enable the oscillator enable port.                                                                                                    |  |
| 45                                                     | Memory content initialization    | Select Initialize blank memory if you do not want to<br>specify any initialization file. Select Initialize from hex<br>or mif file to specify the initialization file. Type the file<br>name or browse for the required file.<br>In the Quartus II software, the memory content values<br>from your .hex or .mif are hard-coded into your<br>ALTUFM megafunction variation file when you run the<br>ALTUFM_I2C, ALTUFM_NONE, ALTUFM_PARALLEL,<br>or ALTUFM_SPI MegaWizard™ Plug-In Managers. If<br>you change the contents of your .hex or .mif after<br>running the MegaWizard Plug-In Manager, these<br>updates will not be reflected in simulation. This may<br>cause a mismatch between simulation and device<br>behavior because compilation and program file<br>generation in the Quartus II software use the current<br>hex or .mif contents instead of the hard-coded<br>values. To avoid this mismatch, re-run the MegaWizard<br>Plug-In Manager for your ALTUFM megafunction<br>whenever you update your .hex or .mif. |  |
|                                                        | Oscillator frequency             | Specify the oscillator frequency for the user flash<br>memory. This parameter is used for simulation purposes<br>only. The values are 5.56MHz and 3.33MHz. If omitted,<br>the default is 5.56MHz.                                                                                                    |  |
|                                                        | Erase time                       | Specify the erase time in unit of ns. Simulation erase time<br>for the UFM block can only be from 1600 ns to<br>999999 ns.                                                                                                    |  |
|                                                        | Program time                     | Specify the program time in unit ns. Simulation erase<br>time for the UFM block can only be from 1600 ns to<br>100000 ns.                                                                                                    |  |

**Table 2–1. ALTUFM\_PARALLEL Parameter Settings (Part 2 of 3)**

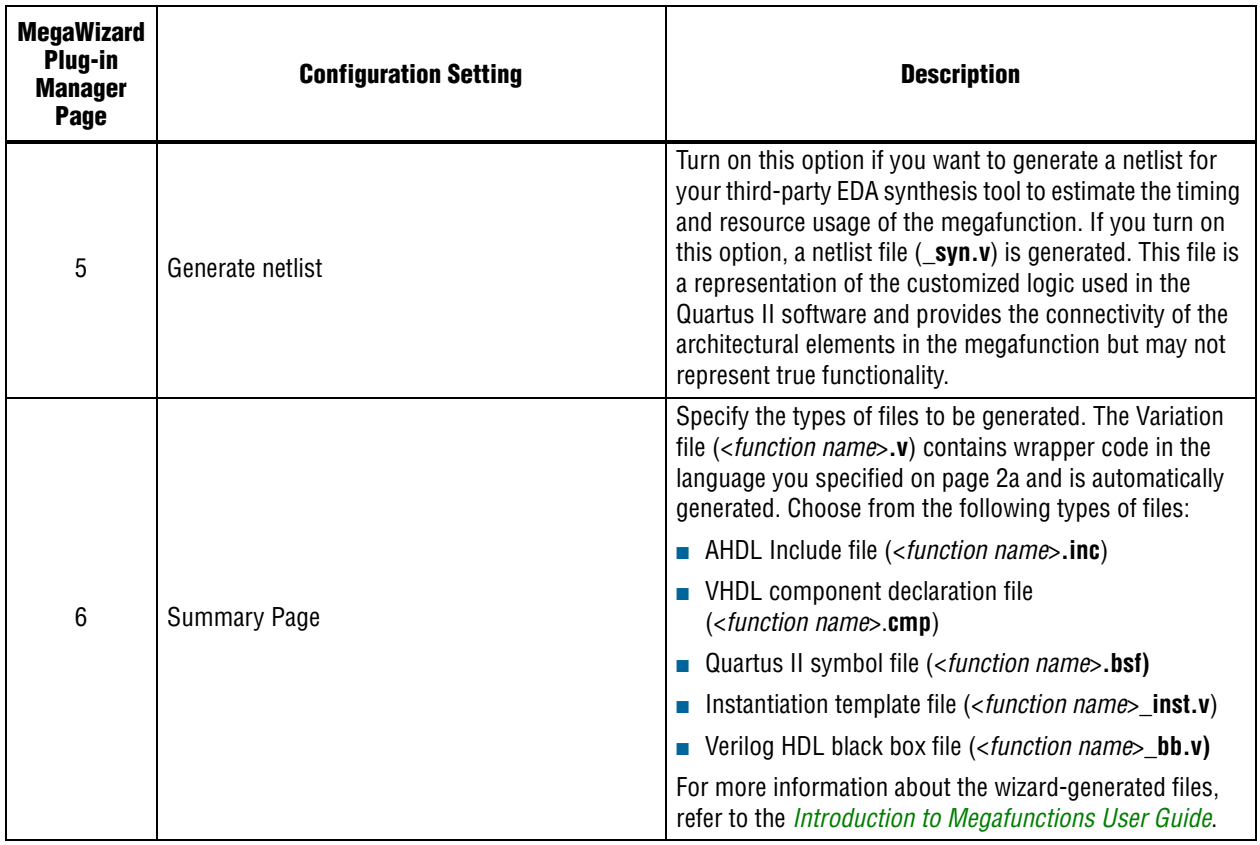

#### **Table 2–1. ALTUFM\_PARALLEL Parameter Settings (Part 3 of 3)**

Table 2–3 lists the parameter settings for the ALTUFM\_SPI megafunction.

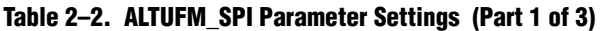

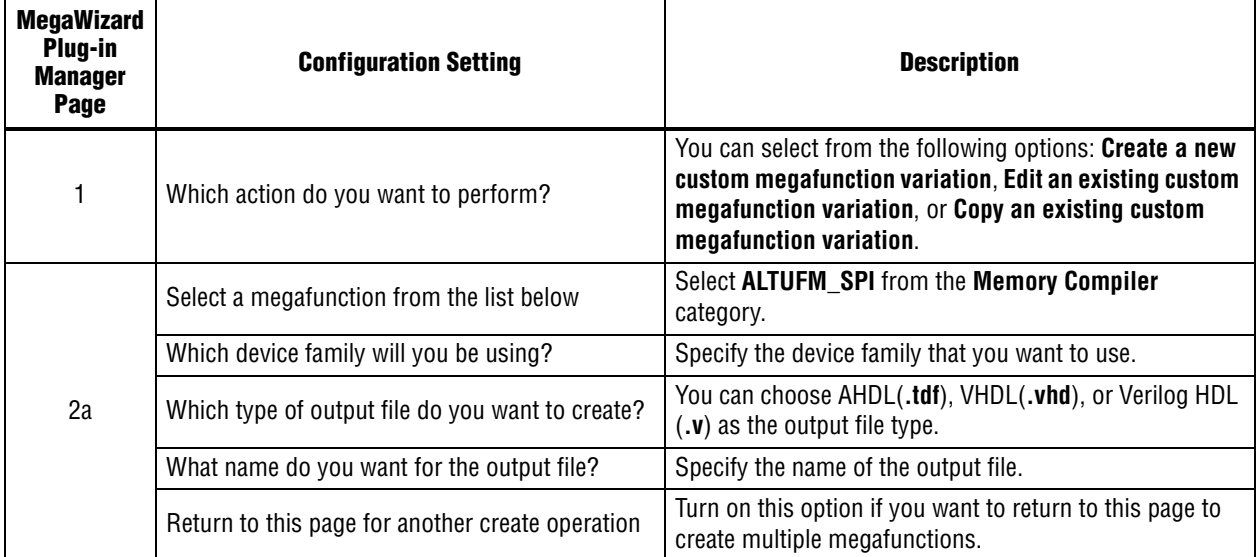

| <b>MegaWizard</b><br>Plug-in<br><b>Manager</b><br>Page | <b>Configuration Setting</b>     | <b>Description</b>                                                                                                    |
|--------------------------------------------------------|----------------------------------|----------------------------------------------------------------------------------------------------|
|                                                        | Currently selected device family | Specifies the device family you chose on page 2a.                                                                                                    |
|                                                        | Match project/default            | Turn on this option to ensure that the device selected<br>matches the device family that is chosen in the previous<br>page.                                                                                                    |
|                                                        | Read and write                   | Turn on this option if you want to enable the read and<br>write access mode.                                                                                                    |
| 3                                                      | Read only                        | Turn on this option if you want to enable the read only<br>mode.                                                                                                    |
|                                                        |                                  | Select Base mode to use 8-bit address and data.                                                                                                    |
|                                                        | Configuration mode               | Select Extended mode to use16-bit address and data.                                                                                                    |
|                                                        | Use 'osc' output port            | Turn on this option to route the oscillator frequency to an<br>external oscillator port.                                                                                                    |
|                                                        | Use 'oscena' input port          | Turn on this option to enable the oscillator enable port.                                                                                                    |
| 45                                                     | Memory content initialization    | Select Initialize blank memory if you do not want to<br>specify any initialization file. Select Initialize from hex<br>or mif file to specify the initialization file. Type the file<br>name or browse for the required file.<br>$\blacksquare$ In the Quartus II software, the memory content values<br>from your .hex or .mif are hard-coded into your<br>ALTUFM megafunction variation file when you run the<br>ALTUFM_I2C, ALTUFM_NONE, ALTUFM_PARALLEL,<br>or ALTUFM_SPI MegaWizard™ Plug-In Managers. If<br>you change the contents of your .hex or .mif after<br>running the MegaWizard Plug-In Manager, these<br>updates will not be reflected in simulation. This may<br>cause a mismatch between simulation and device<br>behavior because compilation and program file<br>generation in the Quartus II software use the current<br>hex or .mif contents instead of the hard-coded<br>values. To avoid this mismatch, re-run the MegaWizard<br>Plug-In Manager for your ALTUFM megafunction<br>whenever you update your <b>.hex</b> or <b>.mif</b> . |
|                                                        | Oscillator frequency             | Specify the oscillator frequency for the user flash<br>memory. This parameter is used for simulation purposes<br>only. The values are 5.56MHz and 3.33MHz. If omitted,<br>the default is 5.56MHz.                                                                                                    |
|                                                        | Erase time                       | Specify the erase time.                                                                                                    |
|                                                        | Program time                     | Specify the program time.                                                                                                    |

**Table 2–2. ALTUFM\_SPI Parameter Settings (Part 2 of 3)**

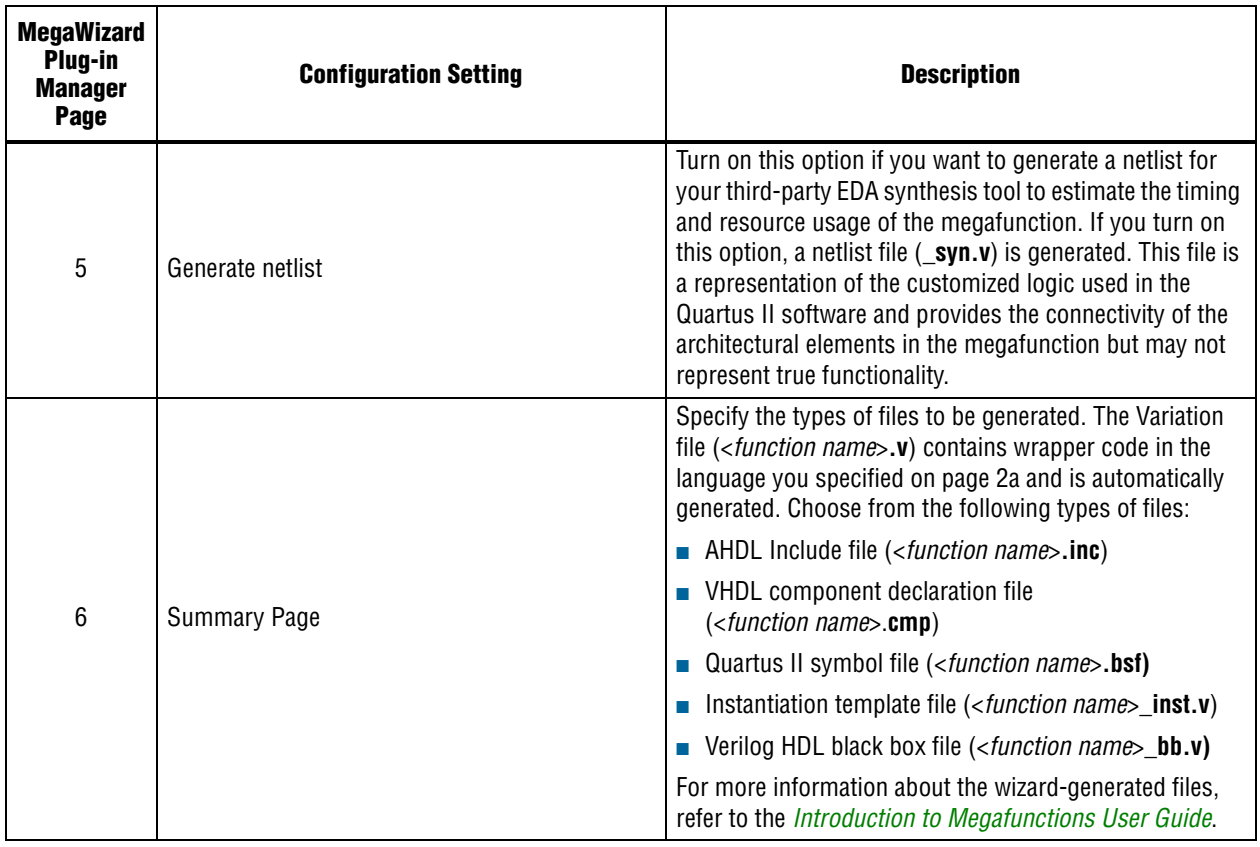

#### **Table 2–2. ALTUFM\_SPI Parameter Settings (Part 3 of 3)**

Table 2–3 lists the parameter settings for the ALTUFM\_I2C megafunction.

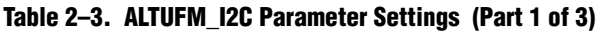

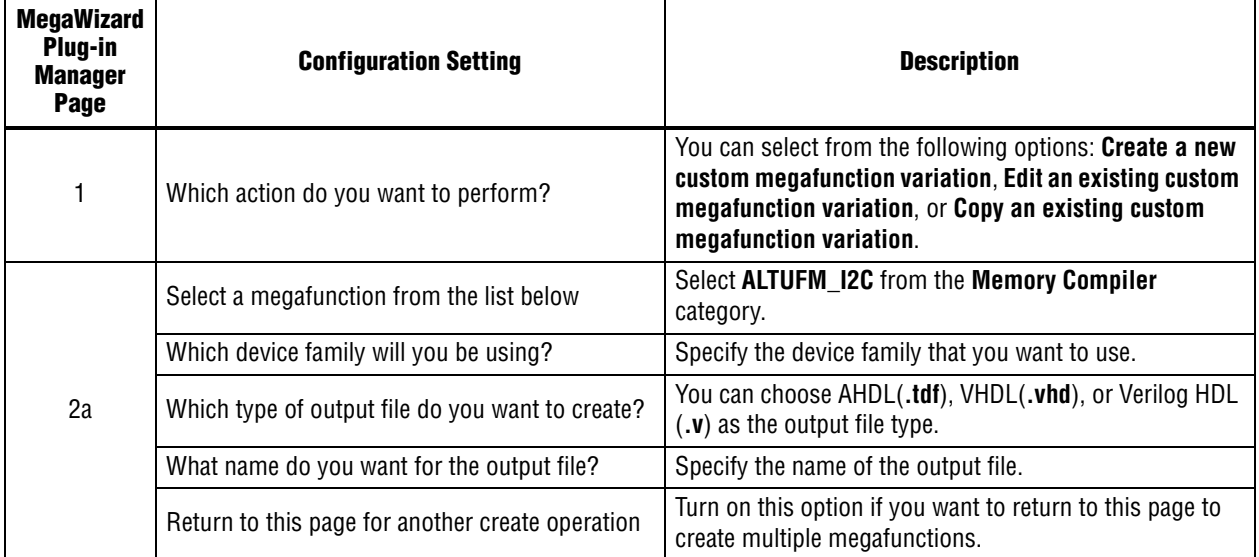

| <b>MegaWizard</b><br>Plug-in<br><b>Manager</b><br>Page | <b>Configuration Setting</b>      | <b>Description</b>                                                                                                    |
|--------------------------------------------------------|-----------------------------------|----------------------------------------------------------------------------------------------------|
|                                                        | Currently selected device family  | Specifies the device family you chose on page 2a.                                                                                                    |
|                                                        | Match project/default             | Turn on this option to ensure that the device selected<br>matches the device family that is chosen in the previous<br>page.                                                                          |
|                                                        | Read and write                    | Turn on this option if you want to enable the read and<br>write access mode.                                                                                                    |
|                                                        | Read only                         | Turn on this option if you want to enable the read only<br>mode.                                                                                                    |
| 3                                                      | Device address MSB (binary)       | Select 4-bit address that specifies the 4 MSBs of the<br>device address.                                                                                                    |
|                                                        | Memory size                       | Select the memory size. Values are 1K, 2K, 4K, and 8K. If<br>omitted, the default is 4K.                                                                                                    |
|                                                        | Use 'global_reset' input port     | Turn on this option to enable global reset input port.                                                                                                    |
|                                                        | Use 'osc' output port             | Turn on this option to route the oscillator frequency to an<br>external oscillator port.                                                                                                    |
|                                                        | Use 'oscena' input port           | Turn on this option to enable the oscillator enable port.                                                                                                    |
| 4                                                      | <b>Write Configuration</b>        | Specify the write configuration for the I2C protocol.<br>Select Single byte write or Page write. If you select<br>Page write, specify 8 bytes, 16 bytes, or 32 bytes.                                |
|                                                        | Use 'wp' write protect input port | Select this option to use the write protect input port, and<br>define how the write protect is applied; write protect the<br>full memory or only the upper half of the memory.                       |
|                                                        | Erase method                      | Select the erase method. Options are full erase, sector<br>erase, and no erase. If you select the Sector Erase<br>Triggered by Byte Address option, enter the binary<br>address for sectors 0 and 1. |
|                                                        |                                   | Note that the Sector Erase Triggered by Byte Address<br>option is only available if Single byte write is selected as<br>the write configuration.                                                     |

**Table 2–3. ALTUFM\_I2C Parameter Settings (Part 2 of 3)**

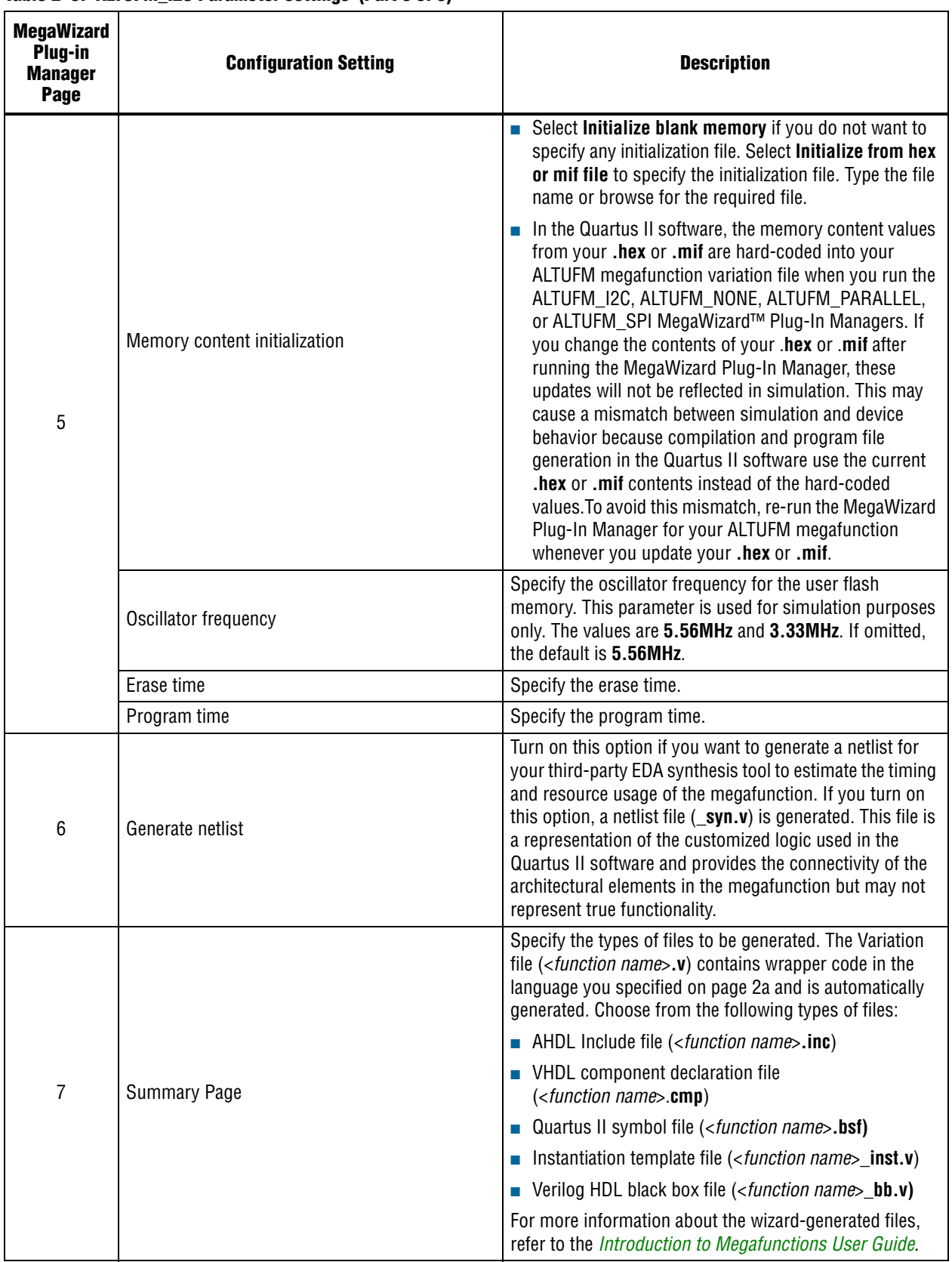

#### **Table 2–3. ALTUFM\_I2C Parameter Settings (Part 3 of 3)**

#### Table 2–3 lists the parameter settings for the ALTUFM\_NONE megafunction.

**Table 2–4. ALTUFM\_NONE Parameter Settings (Part 1 of 2)**

| <b>MegaWizard</b><br><b>Plug-in</b><br><b>Manager</b><br>Page | <b>Configuration Setting</b>                     | <b>Description</b>                                                                                                    |  |  |
|---------------------------------------------------------------|--------------------------------------------------|----------------------------------------------------------------------------------------------------|--|--|
| 1                                                             | Which action do you want to perform?             | You can select from the following options: Create a new<br>custom megafunction variation, Edit an existing custom<br>megafunction variation, or Copy an existing custom<br>megafunction variation.                                                                                                    |  |  |
|                                                               | Select a megafunction from the list below        | Select ALTUFM_NONE from the Memory Compiler<br>category.                                                                                                    |  |  |
|                                                               | Which device family will you be using?           | Specify the device family that you want to use.                                                                                                    |  |  |
| 2a                                                            | Which type of output file do you want to create? | You can choose AHDL(.tdf), VHDL(.vhd), or Verilog HDL<br>(.v) as the output file type.                                                                                                    |  |  |
|                                                               | What name do you want for the output file?       | Specify the name of the output file.                                                                                                    |  |  |
|                                                               | Return to this page for another create operation | Turn on this option if you want to return to this page to<br>create multiple megafunctions.                                                                                                    |  |  |
|                                                               | Currently selected device family                 | Specifies the device family you chose on page 2a.                                                                                                    |  |  |
| 3                                                             | Match project/default                            | Turn on this option to ensure that the device selected<br>matches the device family that is chosen in the previous<br>page.                                                                                                    |  |  |
|                                                               | Use 'arclkena' output port                       | Turn on this option to enable the arclkena port.                                                                                                    |  |  |
|                                                               | Use 'drclkena' input port                        | Turn on this option to enable drclkena port.                                                                                                    |  |  |
| 4                                                             | Memory content initialization                    | Select Initialize blank memory if you do not want to<br>specify any initialization file. Select Initialize from hex<br>or mif file to specify the initialization file. Type the file<br>name or browse for the required file.<br>In the Quartus II software, the memory content values<br>from your .hex or .mif are hard-coded into your<br>ALTUFM megafunction variation file when you run the<br>ALTUFM_I2C, ALTUFM_NONE, ALTUFM_PARALLEL,<br>or ALTUFM_SPI MegaWizard™ Plug-In Managers. If<br>you change the contents of your .hex or .mif after<br>running the MegaWizard Plug-In Manager, these<br>updates will not be reflected in simulation. This may<br>cause a mismatch between simulation and device<br>behavior because compilation and program file<br>generation in the Quartus II software use the current<br>hex or .mif contents instead of the hard-coded<br>values. To avoid this mismatch, re-run the MegaWizard<br>Plug-In Manager for your ALTUFM megafunction<br>whenever you update your .hex or .mif. |  |  |
|                                                               | Oscillator frequency                             | Specify the oscillator frequency for the user flash<br>memory. This parameter is used for simulation purposes<br>only. The values are 5.56MHz and 3.33MHz. If omitted,<br>the default is 5.56MHz.                                                                                                    |  |  |
|                                                               | Erase time                                       | Specify the erase time.                                                                                                    |  |  |
|                                                               | Program time                                     | Specify the program time.                                                                                                    |  |  |

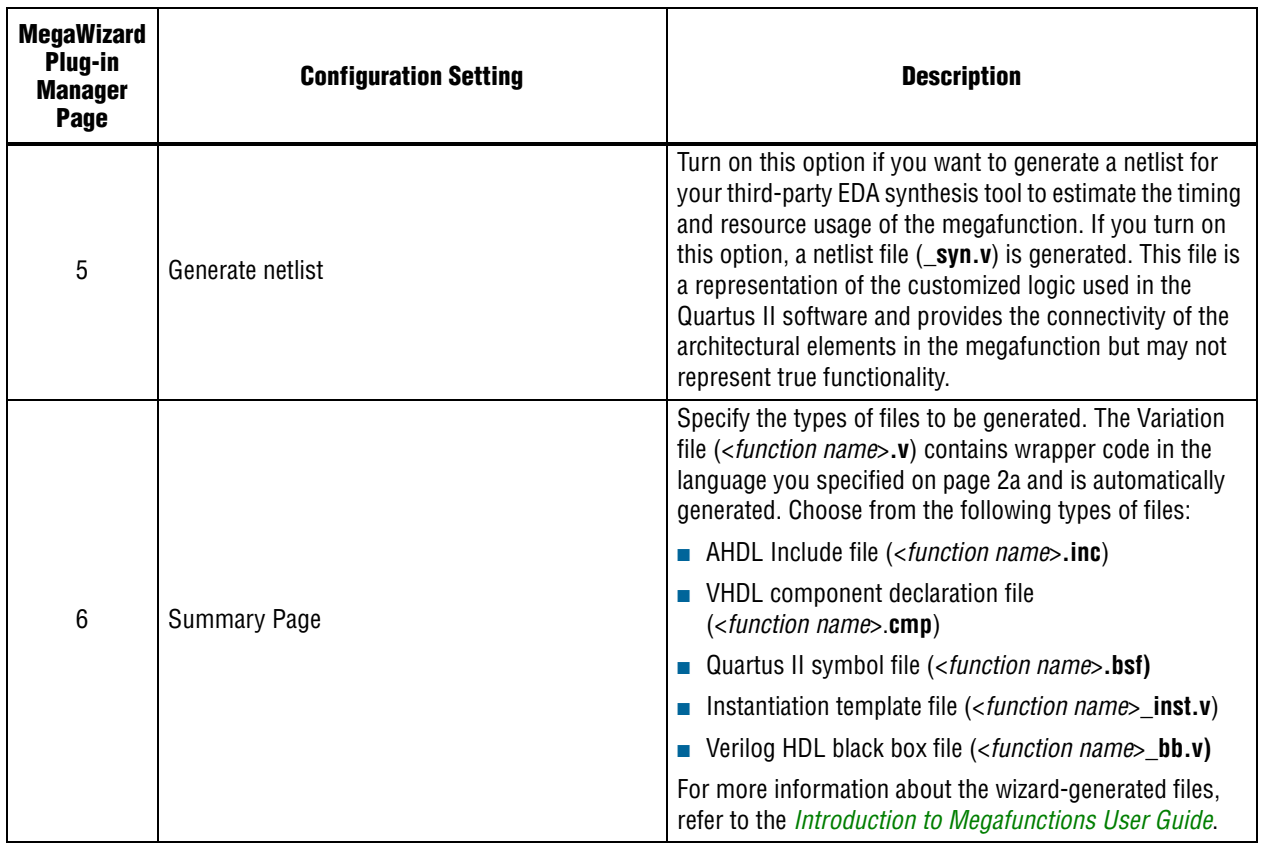

#### **Table 2–4. ALTUFM\_NONE Parameter Settings (Part 2 of 2)**

## <span id="page-17-0"></span>**Command Line Interface Parameters**

Expert users can choose to instantiate and parameterize the megafunction through the command-line interface using the clear box generator command. This method requires you to have command-line scripting knowledge.

**for more information about using the clear box generator, refer to the** *Introduction to* $\overline{a}$ *[Megafunctions User Guide](http://www.altera.com/literature/ug/ug_megafunction_overview.pdf)*.

Table 2–5 lists the parameters for the ALTUFM\_PARALLEL megafunction.

| <b>Parameter Name</b> | Type    | <b>Required</b> | <b>Description</b>                                                                                                    |
|-----------------------|---------|-----------------|----------------------------------------------------------------------------------------------------|
| ACCESS MODE           | String  | No              | Specifies the access mode for the user flash memory.<br>Values are READ WRITE and READ ONLY. (1)                                                                                                    |
| LPM FILE              | String  | No              | Name of the Memory Initialization File (.mif) or<br>Hexadecimal (Intel-Format) Files (.hex) containing RAM<br>initialization data ( <file name="">), or UNUSED. If you use a<br/>HEX file to initialize with the memory, you must use a<br/>word size of 16 bits. Data bits need to be located in the<br/>MSBs of the data word and pad the LSBs with 1.</file>                                |
| OSC FREQUENCY         | Integer | No              | Specifies the oscillator frequency for the user flash<br>memory. Values are 180000 ps (5.56 MHz) or<br>300000 ps (3.33 MHz). If omitted, the default is<br>180000 ps. The osc FREQUENCY setting controls the<br>oscillator frequency during simulations and does not<br>affect the device's oscillator frequency, which can range<br>from 3.33 MHz (300000 ps) to 5.56 MHz (180000 ps).<br>(2) |
| WIDTH ADDRESS         | Integer | Yes             | Specifies the width for the addr bus. $(3)$                                                                                                    |
| WIDTH DATA            | Integer | Yes             | Specifies the width for the data bus. $(3)$                                                                                                    |
| WIDTH UFM ADDRESS     | Integer | Yes             | Specifies the internal address width for the user flash<br>memory.                                                                                                    |
| LPM TYPE              | String  | No              | Identifies the library of parameterized modules (LPM)<br>entity name in VHDL Design Files (.vhd).                                                                                                    |

**Table 2–5. ALTUFM\_PARALLEL Megafunction Parameters**

**Notes to Table 2–5:**

(1) This parameter is used with the parallel or SPI interface protocol only.

(2) This parameter is used for simulation purposes only.

(3) This parameter is used with the parallel interface protocol only.

Table 2–5 lists the parameters for the ALTUFM\_SPI megafunction.

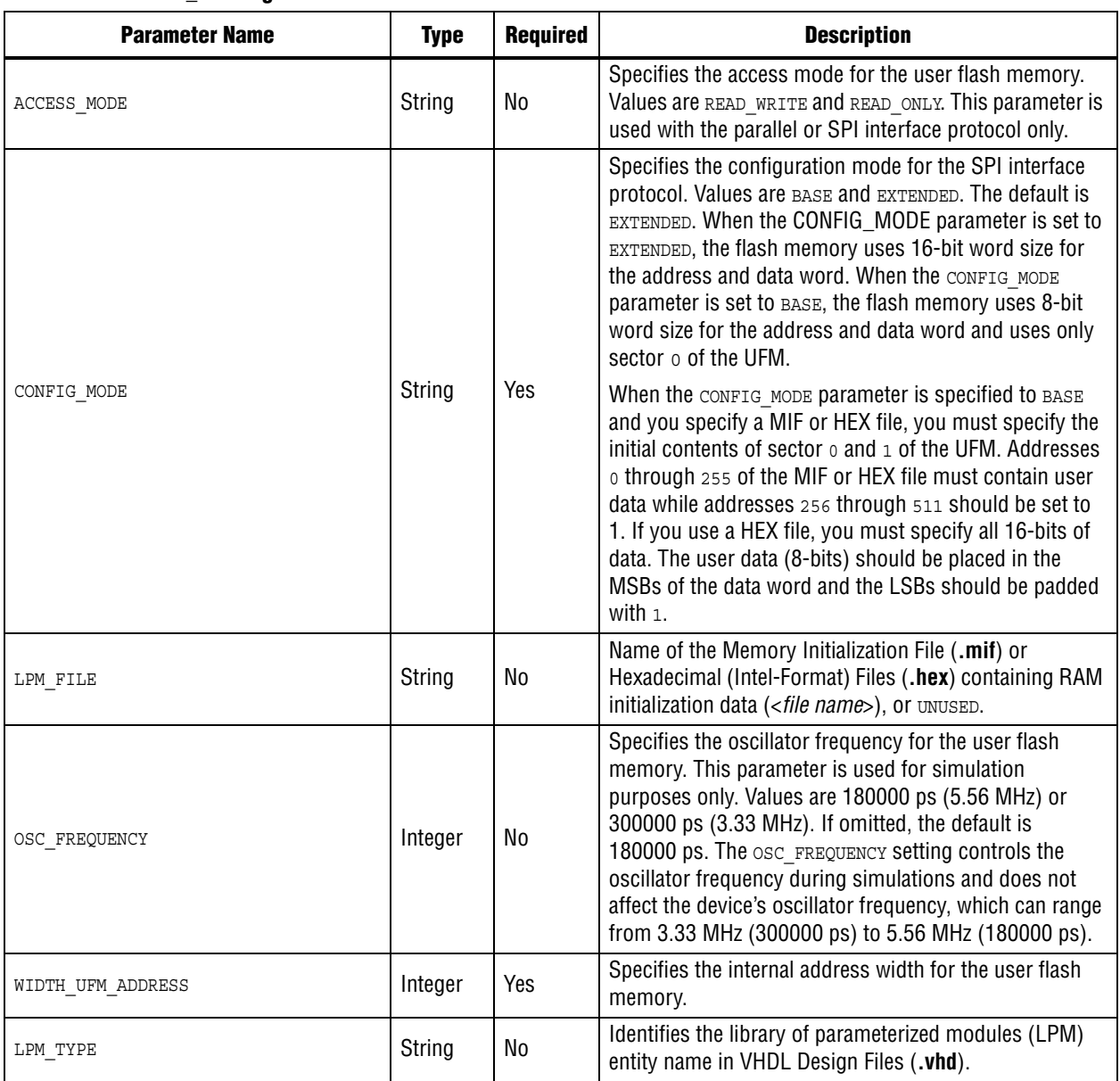

#### **Table 2–6. ALTUFM\_SPI Megafunction Parameters**

#### [Table 2–7](#page-19-0) lists the parameters for the ALTUFM\_I2C megafunction.

<span id="page-19-0"></span>**Table 2–7. ALTUFM\_I2C Megafunction Parameters**

| <b>Parameter Name</b>  | <b>Type</b> | <b>Required</b> | <b>Description</b>                                                                                                    |
|------------------------|-------------|-----------------|----------------------------------------------------------------------------------------------------|
| ACCESS MODE            | String      | Yes             | Specifies the access mode. Values are READ_WRITE and<br>READ ONLY. If omitted, the default is READ_WRITE.                                                                                                    |
| INTENDED_DEVICE_FAMILY | String      | No              | Create the ALTMULT_ADD megafunction with the<br>MegaWizard Plug-in Manager to calculate the value for<br>this parameter. $(1)$                                                                                                    |
| ERASE METHOD           | String      | No              | Specifies the erase method. Values are MEM ADD,<br>A2 ERASE, DEV ADD 111, and NO ERASE. If omitted, the<br>default is MEM ADD.                                                                                                    |
| FIXED_DEVICE_ADD       | String      | Yes             | 4-bit address that specifies the 4 MSBs of the device<br>address.                                                                                                    |
| LPM FILE               | String      | No              | Name of the Memory Initialization File (.mif) or<br>Hexadecimal (Intel-Format) Files (.hex) containing RAM<br>initialization data ( <file name="">), or UNUSED. If you use a<br/>HEX file to initialize with the memory, you must use a<br/>word size of 16 bits. Data bits need to be located in the<br/>MSBs of the data word and pad the LSBs with 1.</file>                             |
| MEM ADD ERASE0         | String      | No              | If the ERASE METHOD parameter has a value of MEM_ADD,<br>the MEM ADD ERASEO parameter must specify the 8-bit<br>memory address that erases sector o of the UFM block.                                                                                                    |
| MEM ADD ERASE1         | String      | <b>No</b>       | If the ERASE METHOD parameter has a value of MEM ADD,<br>the MEM ADD ERASE1 parameter must specify the 8-bit<br>memory address that erases sector 1 of the UFM block.                                                                                                    |
| MEM PROTECT            | String      | No              | Specifies whether the write-protect port protects only<br>the upper half of the UFM block or the entire UFM block<br>from writes/erases. Values are FULL and UPPER HALF. If<br>Omitted, the default is FULL.                                                                                                    |
| MEMORY SIZE            | String      | Yes             | Specifies the memory size. Values are 1K, 2K, and 4K. If<br>omitted, the default is 4K.                                                                                                    |
| OSC FREQUENCY          | Integer     | No              | Specifies the oscillator frequency for the user flash<br>memory. Values are 180000 ps (5.56 MHz) or<br>300000 ps (3.33 MHz). If omitted, the default is 180000<br>ps. The osc FREQUENCY setting controls the oscillator<br>frequency during simulations and does not affect the<br>device's oscillator frequency, which can range from<br>3.33 MHz (300000 ps) to 5.56 MHz (180000 ps). (2) |
| WRITE MODE             | String      | No              | Specifies the write mode. If omitted, the default is<br>SINGLE BYTE.                                                                                                    |
| LPM HINT               | String      | No              | Allows you to assign Altera-specific parameters in VHDL<br>Design Files (.vhd). The default is UNUSED.                                                                                                    |
| LPM TYPE               | String      | No              | Identifies the library of parameterized modules (LPM)<br>entity name in VHDL Design Files.                                                                                                    |

#### **Notes to [Table 2–7](#page-19-0):**

(1) This parameter is used for modeling and behavioral simulation purposes

(2) This parameter is used for simulation purposes only.

#### [Table 2–8](#page-20-0) lists the parameters for the ALTUFM\_NONE megafunction.

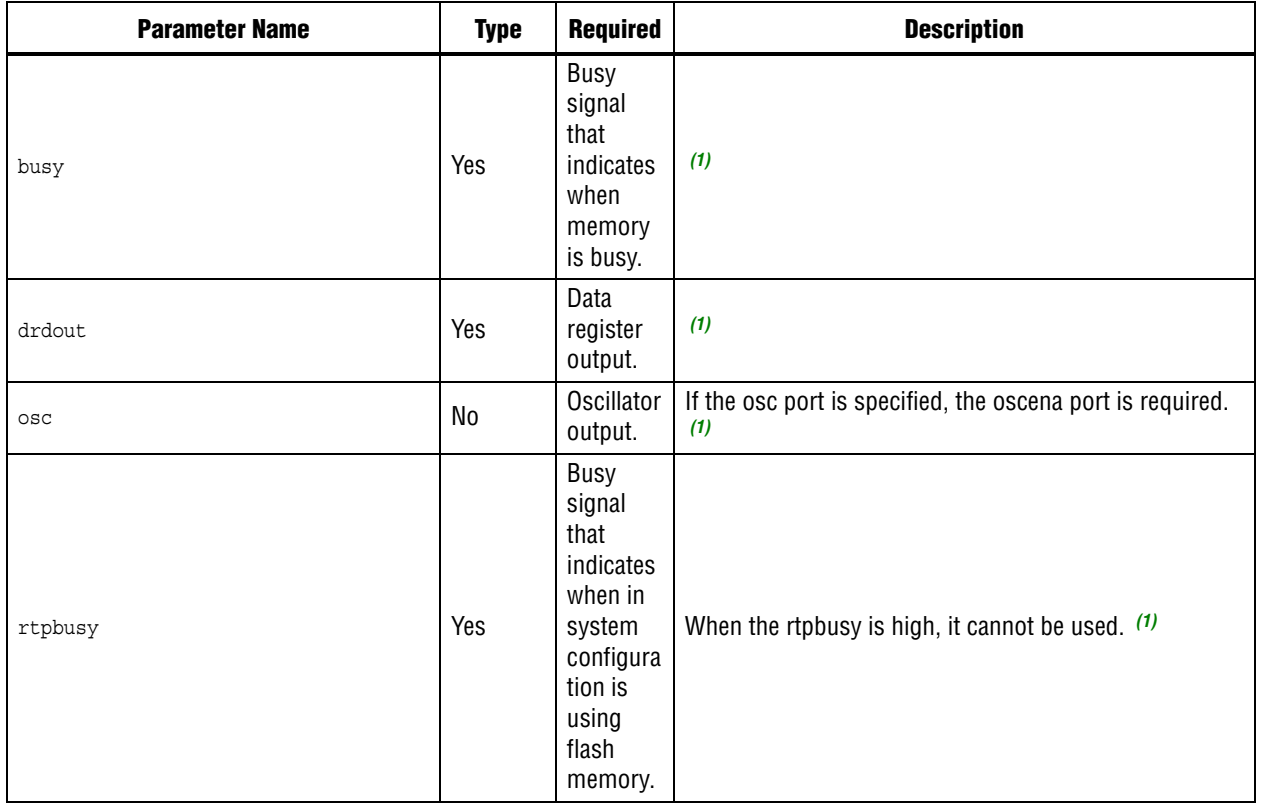

<span id="page-20-0"></span>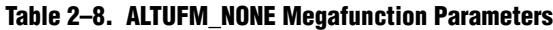

**Note to [Table 2–8](#page-20-0):**

(1) This port is used without an interface protocol only.

## <span id="page-22-0"></span>**3. Functional Description**

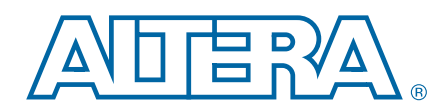

This chapter describes the functional description and the design examples of the ALTUFM megafunction. This section also includes the ports descriptions of the ALTUFM megafunction. You can use the ports to customize the ALTUFM megafunction according to your application.

### <span id="page-22-1"></span>**User Flash Memory**

User flash memory (UFM) provides access to the serial flash memory blocks in MAX II and MAX V devices. The UFM can be used like a serial EEPROM for storing up to 8,192 bits of non-volatile information. The hardware interface is a simple 12-pin protocol, providing interfaces similar to the industry standards for serial EEPROMs. The UFM connects to the logic array through the MultiTrack™ interconnect, allowing any logic cell to interface with the UFM. The UFM features two sectors for partitioned sector erase, a built-in internal oscillator that drives internal device logic; program, erase, and busy signals, auto-increment addressing, and a serial interface to the internal device logic with a programmable interface. The ALTUFM megafunction, available in Altera's Quartus® II software, provides interface logic for a subset of these interfaces (parallel and SPI).

 $\mathbb{I}$  Any interfaces not provided by the megafunction or design examples require you to create user logic to bridge the UFM block to your desired interface protocol.

Each UFM array is organized as two separate sectors, with 4,096 bits per sector. Each sector can be erased independently.

[Table 3–1](#page-22-3) lists the capacity for the UFM block for all MAX II devices.

| <b>Device</b>  | <b>Total Bits</b> | <b>Sectors</b>           | <b>Address Bits   Data Width</b> |    |
|----------------|-------------------|--------------------------|----------------------------------|----|
| EPM240         | 8,192             | 2 (4096 bits per sector) |                                  | 16 |
| <b>EPM570</b>  | 8,192             | 2 (4096 bits per sector) |                                  | 16 |
| <b>EPM1270</b> | 8,192             | 2 (4096 bits per sector) |                                  | 16 |
| EPM2210        | 8,192             | 2 (4096 bits per sector) |                                  | 16 |

<span id="page-22-3"></span>**Table 3–1. MAX II UFM Array Size**

#### <span id="page-22-2"></span>**Memory Organization Map**

The memory organization map includes 512 locations with 9 bits, addressing a range of 000h to 1FFh. Each location stores 16-bit wide data. The most significant bit (MSB) of the address register indicates the sector in operation.

[Table 3–2](#page-23-1) lists the memory organization for the MAX II UFM block.

<span id="page-23-1"></span>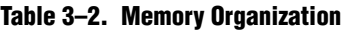

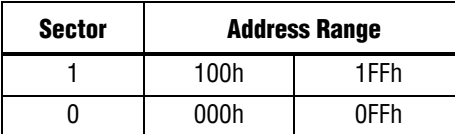

### <span id="page-23-0"></span>**Using & Accessing UFM Storage**

Use the UFM to store data of different memory sizes and data widths. The UFM storage width is 16 bits, however, you can implement different data widths or a serial interface using the ALTUFM megafunction.

The different data widths available for the three types of interfaces supported in the Quartus II software are shown in [Table 3–3](#page-23-2).

| <b>Logic Array Interface</b> | Data Width (Bits)  | <b>Interface Type</b> |
|------------------------------|--------------------|-----------------------|
| <b>SPI</b>                   | 8 or 16            | Serial                |
| Parallel                     | Options of 3 to 16 | Parallel              |
| 12C                          | 8                  | Serial                |
| None                         | 16                 | Serial                |

<span id="page-23-2"></span>**Table 3–3. Data Widths for Logic Array Interfaces**

The MAX II UFM block diagram is shown in Figure 3–1.

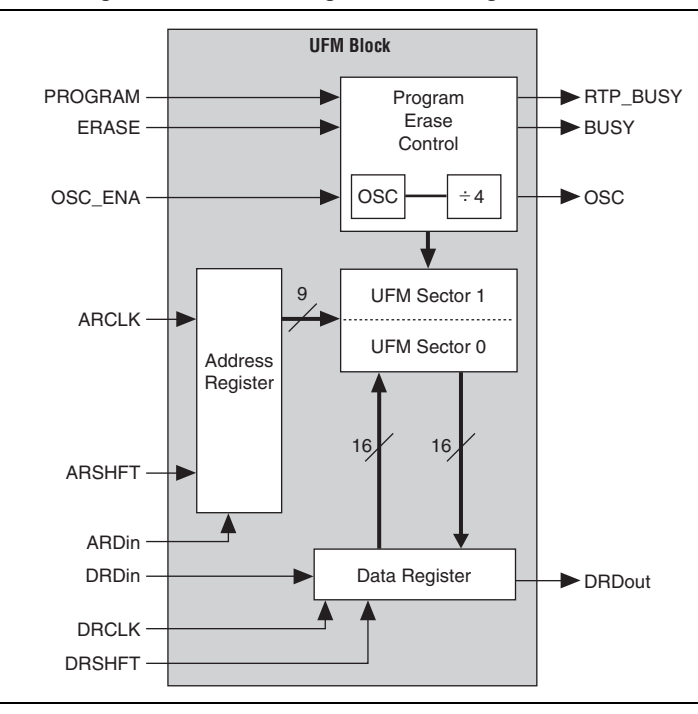

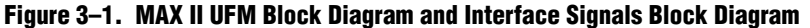

#### <span id="page-24-0"></span>**UFM Operating Modes**

There are three UFM block modes:

- Read/stream read
- Program (write)
- Erase

The UFM block supports byte write, but does not support byte erase, requiring a sector-based erase sequence prior to any programming or writing. If the data content of a specific byte location needs to be overwritten in the UFM, the entire sector that byte resides in must be erased unless that byte location was already erased (all 1s).

For more information about programming and erasing the UFM block and the ALTUFM megafunction, refer to the *[Using User Flash Memory in MAX II Devices](http://www.altera.com/literature/hb/max2/max2_mii51010.pdf)* chapter in the *MAX II Device Handbook* and the *[User Flash Memory in MAX V Devices](http://www.altera.com/literature/hb/max-v/mv51007.pdf)* chapter in the *MAX V Device Handbook*.

If your design allows you to access the MAX II and MAX VUFM (write or erase), you must ensure that all the erase or write operations of the UFM are completed before starting any ISP session (including stand-alone verify, examine, setting security bit, and reading the contents of the UFM). Never start an ISP session when any erase or write operation of the UFM is in progress, as this may put the device in an unrecoverable state. This restriction does not apply to the read operation of the UFM. The MAX II and MAX V UFM can be programmed, erased, and verified through the Joint Test Action Group (JTAG) port, or through connections to or from the logic array in accordance with IEEE Std. 1532-2002. There are 13 interface signals (Figure 3–1) to and from the UFM block and logic array, which allow the logic array to read or write to the UFM during device user mode. A reference design or user logic can be used to interface the UFM to many standard interface protocols such as Serial Communication Interface (SCI), Serial Peripheral Interface (SPI), Inter-Integrated Circuit (I2C), Microwire, or other proprietary protocols.

### <span id="page-25-0"></span>**Serial Peripheral Interface**

Serial peripheral interface (SPI) is a four-pin serial communication subsystem included on the Motorola 6805 and 68HC11 series microcontrollers. SPI allows the microcontroller unit to communicate with peripheral devices, and is capable of interprocessor communications in a multiple-master system.

The SPI bus consists of masters and slaves. The master device initiates and controls the data transfers, and provides the clock signal for synchronization. The slave device responds to the data transfer request from the master device. The master device in an SPI bus initiates a service request and the slave devices respond to the service request. The UFM is configured as the slave device for the SPI bus.

There are only four pins in SPI: SI, SO, SCK, and nCS. Data transmitted to the SI port of the slave device is sampled by the slave device at the positive SCK clock. Data transmits from the slave device through SO at the negative SCK clock edge. When nCS is asserted, it means the current device is being selected by the master device from the other end of the SPI bus for service. When nCS is not asserted, the SI and SCK ports should be blocked from receiving signals from the master device, and SO should be in high impedance state to avoid causing contention on the shared SPI bus. All instructions, addresses, and data are transferred with the MSB first, and start with high-to-low nCS transition.

The nCS signal cannot be toggled simultaneously with the clock edge of SCK. During read/write mode, a low-to-high transition of nCS requires a minimum of 420 ns of hold time before it can be asserted low again. A high-to-low transition of nCS requires a minimum wait of 420 ns before the first SCK clock edge.

**For more information on the SPI bus to the UFM, refer to the** *Using User Flash Memory**n [in MAX II Devices](http://www.altera.com/literature/hb/max2/max2_mii51010.pdf)* chapter in the *MAX II Device Handbook* and the *[User Flash Memory in](http://www.altera.com/literature/hb/max-v/mv51007.pdf)  [MAX V Devices](http://www.altera.com/literature/hb/max-v/mv51007.pdf)* chapter in the *MAX V Device Handbook*.

### <span id="page-25-1"></span>**Parallel Interface**

This interface allows for parallel communication between the UFM block and outside logic. Once the READ request, WRITE request, or ERASE request is asserted (active low assertion), the outside logic or device (such as a microcontroller) are free to continue their operation while the data in the UFM is retrieved, written, or erased. During this time, the nBUSY signal is driven "low" to indicate that it is not available to respond to any further request. After the operation is complete, the nBUSY signal is brought back to "high" to indicate that it is now available to service a new request. If it was the Read request, the DATA\_VALID is driven "high" to indicate that the data at the DO port is the valid data from the last read address.

Asserting READ, WRITE, and ERASE at the same time is not allowed. Multiple requests are ignored and nothing is read from, written to, or erased in the UFM block. There is no support for sequential read and page write in the parallel interface.

Even though the altufm megafunction allows you to select the address widths range from 3 bits to 9 bits, the UFM block always expects full 9 bits width for the address register. Therefore, the ALTUFM megafunction always pads the remaining LSB of the address register with '0's if the register width selected is less than 9 bits. The address register will point to sector 0 if the address received at the address register starts with a '0'. On the other hand, the address register will point to sector 1 if the address received starts with a '1'.

Even though you can select an optional data register width of 3 to 16 bits using the altufm megafunction, the UFM block always expects full 16 bits width for the data register. Reading from the data register will always proceed from MSB to LSB. The altufm megafunction will always pad the remaining LSB of the data register with 1s if the user selects a data width of less than 16-bits.

During the read/write mode, a high-to-low transition of a mode signal (nREAD, nWRITE, or nERASE) requires a minimum of 420 ns of hold time before the instruction signal can be pulled high again. The address register and data input must be held for at least 420 ns once the mode signal is asserted low. The high-to-low transition of nBUSY requires a maximum wait of 210 ns once nRead, nWrite, or nErase is asserted low.

**for more information about the parallel interface to the UFM, refer to the** *Using User [Flash Memory in MAX II Devices](http://www.altera.com/literature/hb/max2/max2_mii51010.pdf)* chapter in the *MAX II Device Handbook* and the *[User](http://www.altera.com/literature/hb/max-v/mv51007.pdf)  [Flash Memory in MAX V Devices](http://www.altera.com/literature/hb/max-v/mv51007.pdf)* chapter in the *MAX V Device Handbook*.

### <span id="page-26-0"></span>**None (Altera Serial Interface)**

None means using the dedicated UFM serial interface. The built-in UFM interface uses 13 pins for the communication. You can produce your own interface design to communicate to/from the dedicated UFM interface and implement it in the logic array.

**for more information about the Altera interface to the UFM, refer to the** *Using User [Flash Memory in MAX II Devices](http://www.altera.com/literature/hb/max2/max2_mii51010.pdf)* chapter in the *MAX II Device Handbook* and the *[User](http://www.altera.com/literature/hb/max-v/mv51007.pdf)  [Flash Memory in MAX V Devices](http://www.altera.com/literature/hb/max-v/mv51007.pdf)* chapter in the *MAX V Device Handbook*.

#### <span id="page-26-1"></span>**Inter-Integrated Circuit Interface**

The inter-integrated circuit  $(I<sup>2</sup>C)$  is a bidirectional two-wire interface protocol. Choose this interface to configure the UFM block and logic as a slave device for the  $I<sup>2</sup>C$  bus. The size of UFM memory, the access mode, the erase method, and the protection required for the UFM block all dictate the resources required on a particular device for this interface implementation.

For more information about using the ALTUFM megafunction with the I<sup>2</sup>C interface, refer to *[AN489: Using the UFM in MAX II Devices](http://www.altera.com/literature/an/an489.pdf)*.

### <span id="page-27-0"></span>**Common Applications**

The MAX II and MAX V UFM block is the best choice for storing manufacturing data, helping to improve board space efficiency, and minimizing system cost by integrating board-level flash memory, EEPROM capabilities, and system logic into one device. You can customize the UFM communication system to comply with different manufacturers' standard interface protocols to access manufacturing product data.

The UFM block is used to replace on-board flash and EEPROM memory devices which are used to store ASSP or processor configuration bits, or electronic ID information for a board during manufacturing. Since you can program the UFM block to suit your needs, MAX II and MAX V devices offer more interface flexibility than an off-the-shelf EEPROM device.

## <span id="page-27-1"></span>**Design Example: User Flash Memory with SPI Interface**

This design example uses the ALTUFM megafunction to implement user flash memory with the SPI Interface using the MegaWizard Plug-In Manager in the Quartus II software.

In this example, you perform the following activities:

- Create user flash memory with an SPI interface using the ALTUFM megafunction and the MegaWizard Plug-in Manager
- Implement the design and assign the EPM2210F256C3 device to the project
- Compile and simulate the design

The design examples are available for download from the following locations:

- On the [Documentation: Quartus II Development Software](http://www.altera.com/literature/lit-qts.jsp) page, expand the **Using Megafunctions** section and then expand the **I/O** section.
- On the [Documentation: User Guides](http://www.altera.com/literature/lit-ug.jsp) section of the Altera website.

### <span id="page-27-2"></span>**Generate the User Flash Memory**

Perform the following steps to generate the user flash memory:

- 1. In the Quartus II software, open **alt\_ufm\_DesignExample.qar** and restore the archive file into your working directory.
- 2. On the Tools menu, select **MegaWizard Plug-In Manager.** The **MegaWizard Plug-In Manager** page displays
- 3. Select **Create a new custom megafunction variation**.
- 4. Click **Next**. Page 2a of the MegaWizard Plug-In Manager appears.

5. In the MegaWizard Plug-In Manager pages, select or verify the configuration settings shown in Table 3–4. Click **Next** to advance from one page to the next.

| <b>MegaWizard</b><br>Plug-in<br><b>Manager Page</b> | <b>Configuration Setting</b>                     | <b>Value</b>                                         |
|-----------------------------------------------------|--------------------------------------------------|------------------------------------------------------|
|                                                     | Select a megafunction                            | <b>ALTUFM SPI</b>                                    |
| 2a                                                  | Which device family will you be using?           | <b>MAX II</b>                                        |
|                                                     | Which type of output file do you want to create? | <b>Verilog HDL</b>                                   |
|                                                     | What name do you want for the output file?       | ufm_ex                                               |
|                                                     | Currently selected device family                 | <b>MAX II</b>                                        |
|                                                     | Match project/default                            | Turned on                                            |
|                                                     | Access mode                                      | <b>Read and write</b>                                |
| 3                                                   | Configuration mode                               | <b>Extended mode</b><br>(16 bit address<br>and data) |
|                                                     | Use 'osc' output port                            | Turned on                                            |
|                                                     | Use 'oscena' input port                          | Turned off                                           |
|                                                     | Memory content initialization                    | Initialize blank<br>memory                           |
| 4                                                   | Oscillator frequency                             | 3.33                                                 |
|                                                     | Erase time                                       |                                                      |
|                                                     | Program time                                     |                                                      |
| 5                                                   | Generate netlist                                 | <b>Turned off</b>                                    |
|                                                     | Variation file                                   | Turned on                                            |
|                                                     | Quartus II symbol file                           | Turned off                                           |
| 6                                                   | Instantiation template file                      | <b>Turned off</b>                                    |
|                                                     | Verilog HDL black-box file                       | Turned on                                            |
|                                                     | AHDL Include file                                | Turned off                                           |
|                                                     | VHDL component declaration file                  | Turned off                                           |

**Table 3–4. Configuration Settings for ALTUFM Design Example** 

6. Click **Finish**.

The ALTUFM variation is now built.

#### <span id="page-28-0"></span>**Implement the User Flash Memory**

This section describes how to assign the EPM2210F256C3 device to the project and compile the project.

- 1. In the Quartus II software, on the Assignments menu, click **Settings**.
- 2. The **Device Settings** window displays.
- 3. In the **Category** list, select **Device**.
- 4. In the **Family** list, select **MAX II**.
- 5. In the **Target device** list, click **Specific device selected in 'Available devices'** list.
- 6. In the **Available devices** list, select **EPM2210F256C3**.
- 7. Leave the other options in the default state and click **OK**.
- 8. On the Processing menu, select **Start Compilation** to compile the design.
- 9. The **Full compilation was successful** box displays. Click **OK**.

#### <span id="page-29-0"></span>**Functional Results—Simulate the User Flash Memory in the Quartus II Software**

This section describes how to verify the design example you just created by simulating the design using the Quartus II Simulator. To set up the Quartus II Simulator, follow these steps:

- 1. On the Processing menu, clcick the **Generate Functional Simulation Netlist** option.
- 2. When the **Functional Simulation Netlist Generation was successful** message appears, click **OK**.
- 3. On the Assignments menu, click **Settings** and then select **Simulator Settings** from the Category list.
- 4. In the **Category** list, select **Simulator**.
- 5. In the **Simulation mode** list, select **Functional**.
- 6. Type **ufm\_ex\_ip.vwf** in the **Simulation input** box, or click **Browse (...)** to select the file in the project folder.
- 7. Turn on the **End simulation at:** option and type **50.0** and select **ms** from the list.
- 8. Turn on **Automatically add pins to simulation output waveforms** and **Simulation coverage reporting** options.
- 9. Turn off **Check outputs** option.
- 10. Turn off **Overwrite simulation input file with simulation results**.
- 11. Turn off **Generate Signal Activity File** option.
- 12. Click **OK**.
- 13. On the Processing menu, click **Start Simulation** to run a simulation.

14. The Simulation Report window appears. Verify the results (Figure 3–2).

**Figure 3–2. Simulation Waveform**

|   | Master Time Bar: | 196.608 us            |                 | + Pointer: | 48.55 us<br>Interval:               | $-148.06$ us    | Start:       | End:                                           |                    |
|---|------------------|-----------------------|-----------------|------------|-------------------------------------|-----------------|--------------|------------------------------------------------|--------------------|
|   | Name             | Value at<br>196.61 us | 0 <sub>ps</sub> | 16.38 us   | 32.77 us                            | 49.15 us        | 65.54 us     | 81.92 us                                       | 98.3 us            |
| P | ncs              | <b>B1</b>             |                 |            |                                     |                 |              |                                                |                    |
| D | sck              | <b>BO</b>             | _nominomoninum  |            | www.marramana.com/www.marramana.com | <b>JOJOODOL</b> | nnonnunnnnn. | <b>_toodo.toodoodoodomaanda.toodoodomaanda</b> | <b>Joannonmont</b> |
| D | si               | B <sub>0</sub>        | ΠN              |            |                                     | п               | ЛÀ           | ЛI<br>п                                        | ЛЛ                 |
| ø | so               | BZ                    |                 |            | JUL.<br>П                           |                 |              |                                                |                    |
| ø | osc              | <b>B</b> 1            |                 |            |                                     |                 |              |                                                |                    |
|   |                  |                       |                 |            |                                     |                 |              |                                                |                    |
|   |                  |                       |                 |            |                                     |                 |              |                                                |                    |
|   |                  |                       |                 |            |                                     |                 |              |                                                |                    |
|   |                  |                       |                 |            |                                     |                 |              |                                                |                    |
|   |                  |                       |                 |            |                                     |                 |              |                                                |                    |

#### <span id="page-30-0"></span>**Functional Results—Simulate the User Flash Memory in ModelSim-Altera Software**

Simulate the design in the ModelSim-Altera software to compare the results of both simulators.

To set up the ModelSim-Altera software , follow these steps:

- 1. Unzip the **alt\_ufm\_msim.zip** file to any working directory on your PC.
- 2. Start the ModelSim-Altera software.
- 3. On the File menu, click **Change Directory**.
- 4. Select the folder in which you unzipped the files. Click **OK**.
- 5. On the Tools menu, click **Execute Macro**.
- 6. Select the **ufm\_ex.do** file and click **Open**. This is a script file for ModelSim-Altera software that automated all necessary settings for the simulation.
- 7. Verify the results shown in the Waveform Viewer window.

You can rearrange signals, remove signals, add signals, and change the radix by modifying the script in **ufm\_ex.do** accordingly.

Figure 3–1 shows the expected simulation results in the ModelSim-Altera software.

**Figure 3–3. ModelSim-Altera Software Simulation Waveforms**

| M wave - default                                                                                                    |                |                                 |      |                                       |       |             |                                         |                                       |              |
|----------------------------------------------------------------------------------------------------|----------------|---------------------------------|------|---------------------------------------|-------|-------------|-----------------------------------------|---------------------------------------|--------------|
| Edit View Insert Format Tools Window<br>File                                                                                                    |                |                                 |      |                                       |       |             |                                         |                                       |              |
| <b>DERG X 4800 ALS</b>                                                                                                    |                | 中世界区                            |      |                                       |       |             |                                         | $\mathbb{R}$ december 3 $\frac{1}{2}$ | $\mathbf{r}$ |
| 4 sim /um_ex_vig_vec_tst/t_wee_ncs  <br>sim.Adm_ex_vlg_vec_tstA__ven_sck<br>sim.Adm_ex_vig_vec_tstA__wee_st<br>tim:/ulm_ex_vig_vec_tst/t_wire_so<br>with a simulation exclude year total with one |                | <u>. Andronom monoto</u><br>nin |      | <b>PRESENT OF ARRAIGNMENT METHODS</b> |       | nomono<br>п | п                                       |                                       |              |
|                                                                                                    |                |                                 |      |                                       |       |             |                                         |                                       |              |
|                                                                                                    |                |                                 |      |                                       |       |             |                                         |                                       |              |
|                                                                                                    |                |                                 |      |                                       |       |             |                                         |                                       |              |
| Now                                                                                                    | 00 ps          |                                 | 20ut |                                       | 40 ut |             | ******************************<br>66 us | <br>60 ut                             |              |
| Curron <sup>1</sup>                                                                                                    | 0 <sub>m</sub> | l0 na                           |      |                                       |       |             |                                         |                                       |              |
|                                                                                                    |                |                                 |      |                                       |       |             |                                         |                                       |              |

## <span id="page-31-0"></span>**ALTUFM\_PARALLEL Megafunction Ports**

Table 3–5 and Table 3–6 list the input and output ports for the ALTUFM\_PARALLEL megafunction.

### **Input Ports**

<span id="page-31-1"></span>**Table 3–5. ALTUFM\_PARALLEL Megafunction Input Ports**

| <b>Port Name</b> | <b>Required</b> | <b>Description</b> | <b>Comments</b>                                                                                               |
|------------------|-----------------|--------------------|----------------------------------------------------------------------------------------------------|
| addr[]           | Yes             | Address bus.       | Input port [WIDTH ADDRESS-10] wide. The<br>add port is used with the parallel interface<br>protocol only. (1) |
| di[]             | Yes             | Data bus input.    | Input port [WIDTH DATA-10] wide. $(1)$                                                                        |
| nerase           | No              | Erase input port.  | When the ACCESS MODE parameter is set to<br>READ ONLY, the nerase port cannot be used. (1)                    |
| nread            | Yes             | Read input port.   | (1)                                                                                                    |
| nwrite           | No              | Write input port.  | (1)                                                                                                    |

**Note to Table 3–5:**

<span id="page-31-3"></span><span id="page-31-2"></span>(1) This port is used with the parallel interface protocol only.

### **Output Ports**

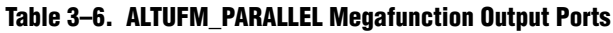

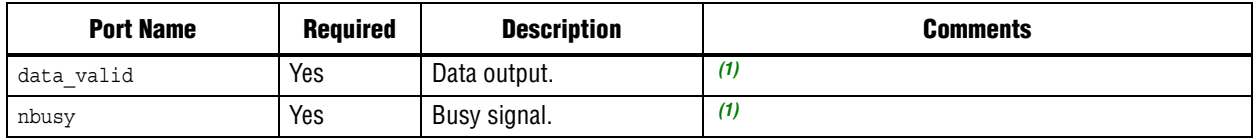

#### **Table 3–6. ALTUFM\_PARALLEL Megafunction Output Ports**

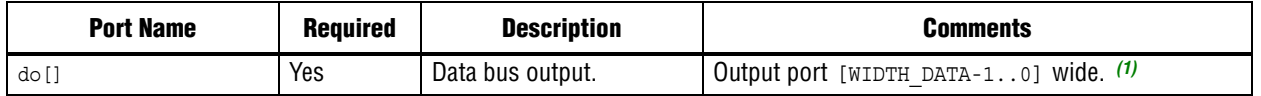

**Note to Table 3–6:**

<span id="page-32-5"></span>(1) This port is used with the parallel interface protocol only.

## <span id="page-32-0"></span>**ALTUFM\_SPI Megafunction Ports**

[Table 3–7](#page-32-7) and [Table 3–8](#page-32-9) list the input and output ports for the ALTUFM\_SPI megafunction.

### **Input Ports**

<span id="page-32-7"></span><span id="page-32-1"></span>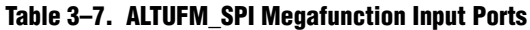

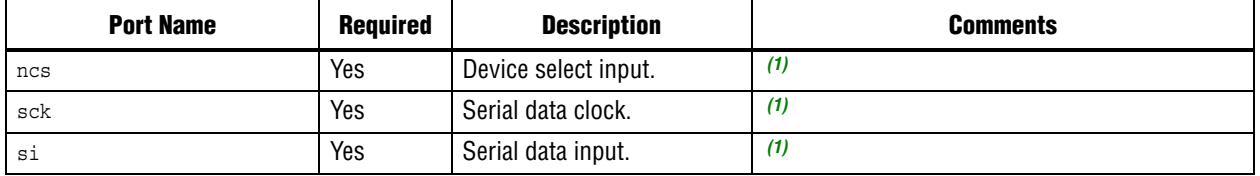

**Note to [Table 3–7](#page-32-7):**

<span id="page-32-6"></span><span id="page-32-2"></span>(1) This port is used with the SPI interface protocol only.

### **Output Ports**

<span id="page-32-9"></span>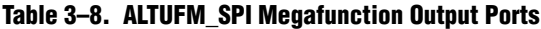

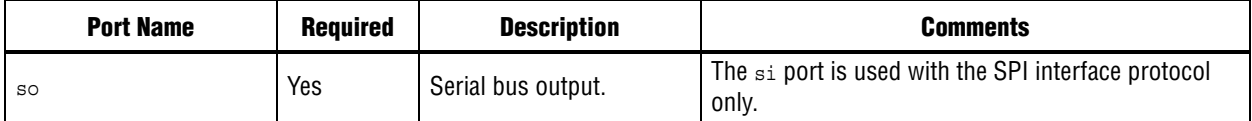

## <span id="page-32-3"></span>**ALTUFM\_I2C Megafunction Ports**

[Table 3–9,](#page-32-8) [Table 3–10,](#page-33-4) and [Table 3–11](#page-33-6) list the input, output, and bidirectional ports for the ALTUFM\_I2C megafunction.

### **Input Ports**

<span id="page-32-8"></span><span id="page-32-4"></span>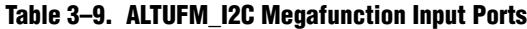

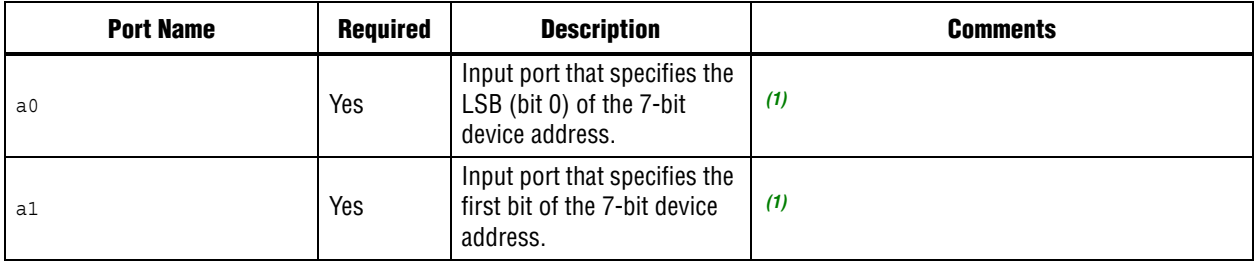

| <b>Port Name</b> | <b>Required</b> | <b>Description</b>                                                          | Comments                                                                                        |
|------------------|-----------------|-----------------------------------------------------------------------------|-------------------------------------------------------------------------------------------------|
| a2               | Yes             | Input port that specifies the<br>second bit of the 7-bit<br>device address. | (1)                                                                                             |
| wp               | No              | Write protect input port.                                                   | If $wp$ port is set to $1$ , the memory is write<br>protected and erase and write are disabled. |

**Table 3–9. ALTUFM\_I2C Megafunction Input Ports**

**Note to [Table 3–9](#page-32-8):**

<span id="page-33-5"></span><span id="page-33-0"></span>(1) This port can be used to vary the device address allocated to the ALTUFM\_I2C megafunction.

### **Output Ports**

#### <span id="page-33-4"></span>**Table 3–10. ALTUFM\_I2C Megafunction Output Ports**

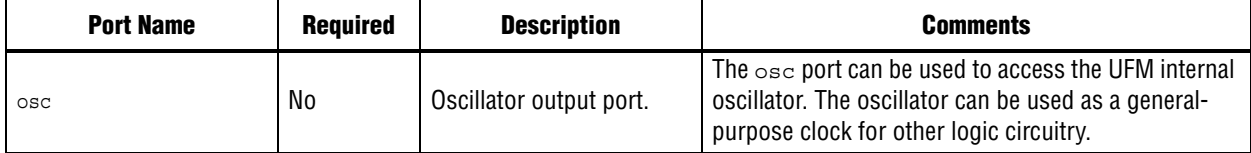

#### **Bidirectional Ports**

#### <span id="page-33-6"></span><span id="page-33-1"></span>**Table 3–11. ALTUFM\_I2C Megafunction Bidirectional Ports**

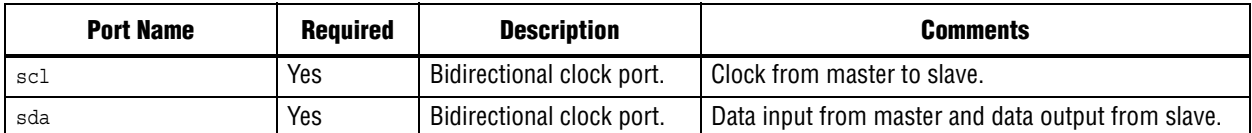

## <span id="page-33-2"></span>**ALTUFM\_NONE Megafunction Ports**

[Table 3–12](#page-33-7) and [Table 3–13](#page-34-1) list the input and output ports for the ALTUFM\_NONE megafunction.

### **Input Ports**

<span id="page-33-7"></span><span id="page-33-3"></span>**Table 3–12. ALTUFM\_NONE Megafunction Input Ports**

| <b>Port Name</b> | <b>Required</b> | <b>Description</b>                        | <b>Comments</b> |
|------------------|-----------------|-------------------------------------------|-----------------|
| arclk            | Yes             | Clock for the address<br>register         | (1)             |
| ardin            | Yes             | Input for the address<br>register.        | (1)             |
| arshft           | Yes             | Shift signal for the address<br>register. | (1)             |
| drclk            | Yes             | Clock for the data register.              | (1)             |
| drdin            | Yes             | Input for the data register.              | (1)             |
| drshft           | Yes             | Shift signal for the data<br>register.    | (1)             |

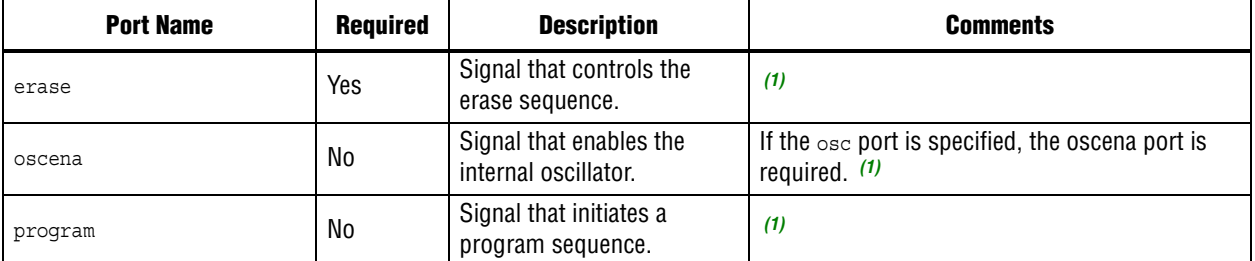

#### **Table 3–12. ALTUFM\_NONE Megafunction Input Ports**

**Note to [Table 3–12:](#page-33-7)**

<span id="page-34-2"></span><span id="page-34-0"></span>(1) This port is used without an interface protocol only.

## **Output Ports**

#### <span id="page-34-1"></span>**Table 3–13. ALTUFM\_NONE Megafunction Output Ports**

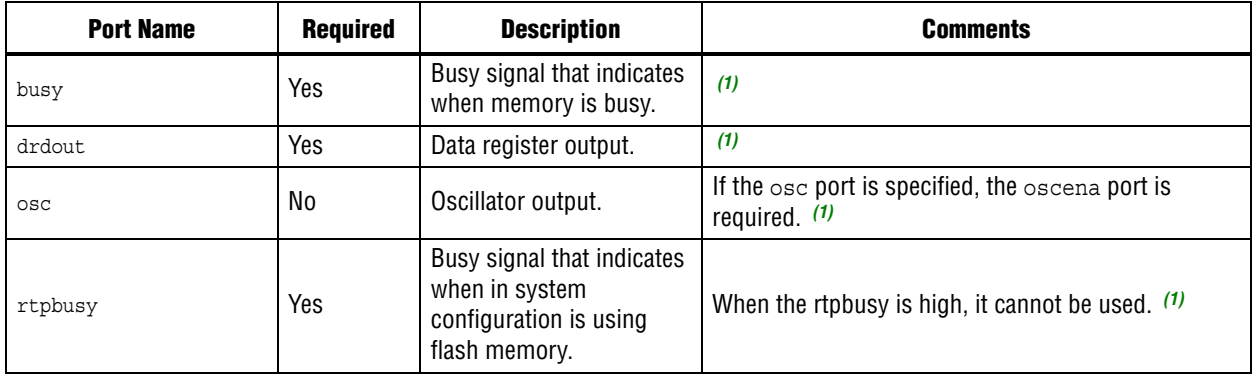

**Note to [Table 3–13:](#page-34-1)**

<span id="page-34-3"></span>(1) This port is used without an interface protocol only.

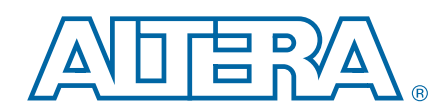

<span id="page-36-0"></span>This chapter provides additional information about the document and Altera.

## <span id="page-36-1"></span>**Document Revision History**

The following table lists the revision history for this document.

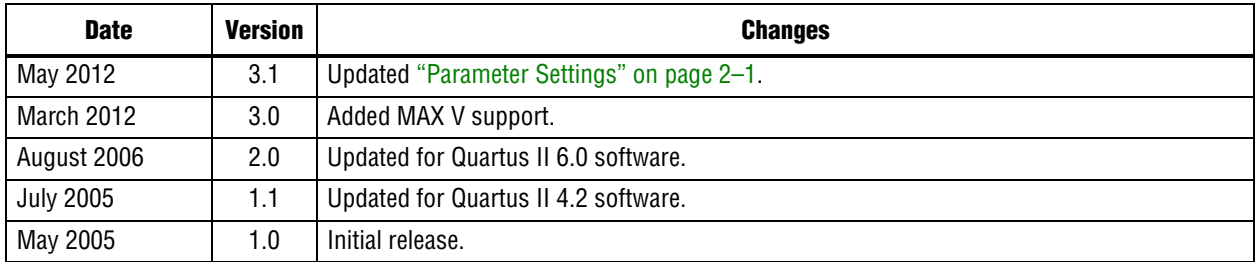

## <span id="page-36-2"></span>**How to Contact Altera**

To locate the most up-to-date information about Altera products, refer to the following table.

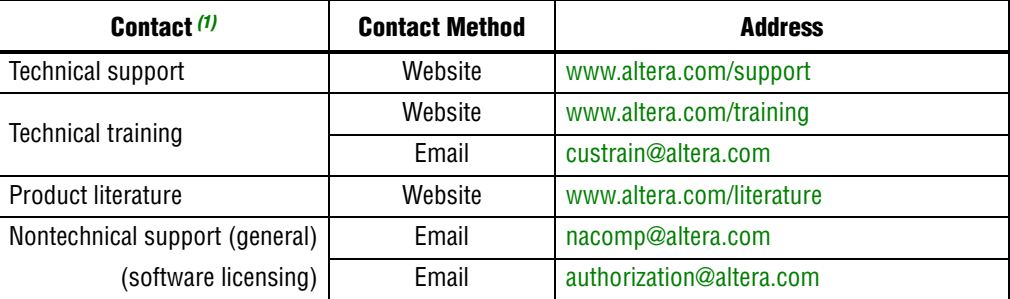

**Note to Table:**

<span id="page-36-4"></span>(1) You can also contact your local Altera sales office or sales representative.

## <span id="page-36-3"></span>**Typographic Conventions**

The following table shows the typographic conventions this document uses.

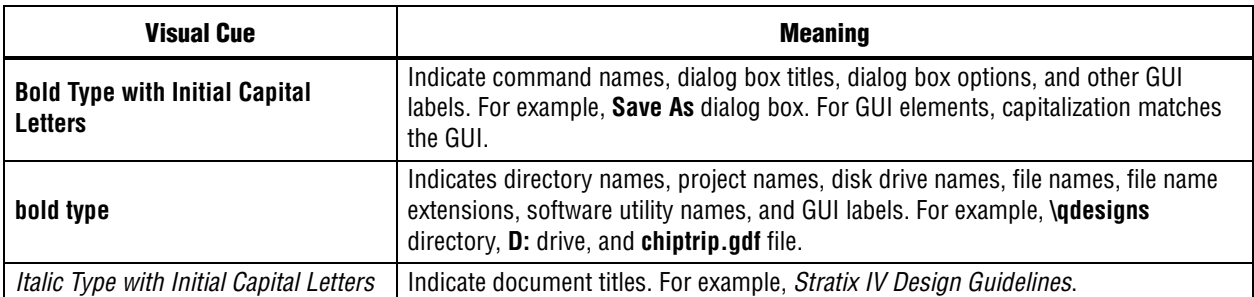

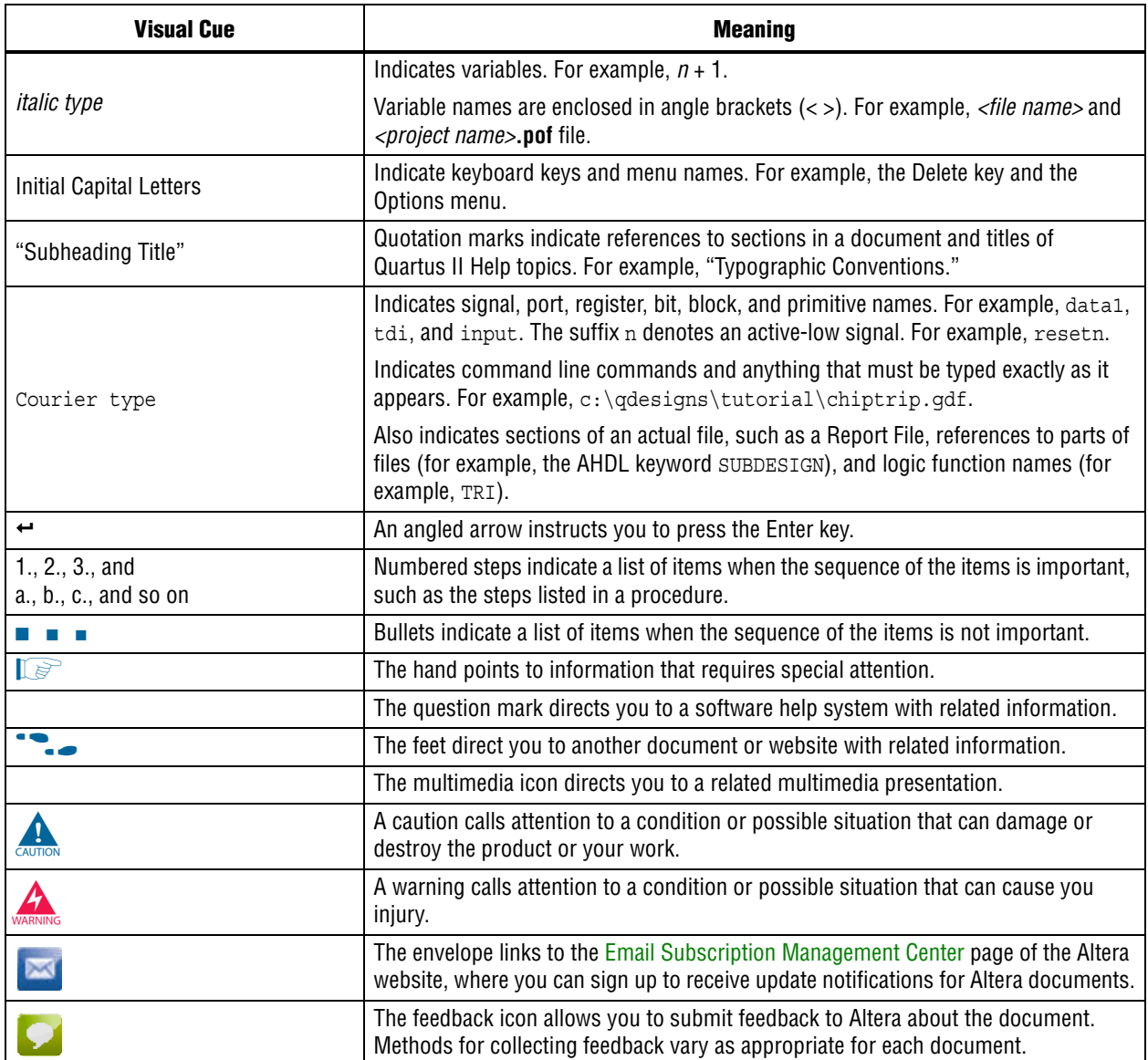